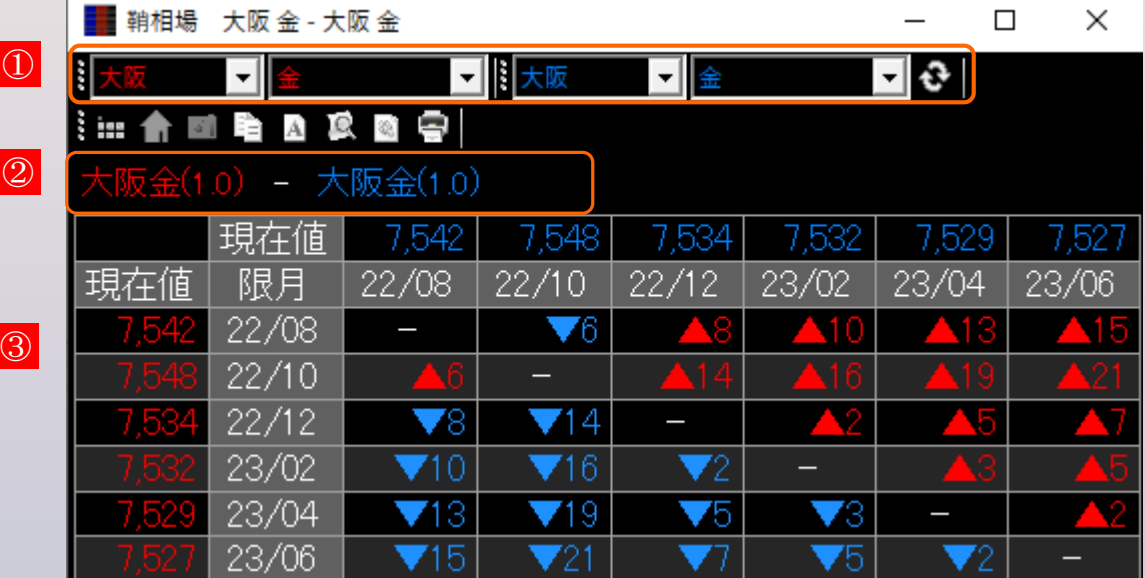

① ①で選択した各限月の相場情報が表示さ れます。

画面左側と上部に現在値、各限月毎に気 配値から計算された鞘が表示されます。

## **① 商品リスト**

取引所・商品をリストから選択し、「更新」ボタンをクリックすると表示が更新さ れます。

## **② 表示商品**

表示中の商品と倍率を表示します。

## **③ 鞘相場表**

右クリックメニューから右図の設定画面を呼び出せます。 商品の文字色、倍率が変更可能です。

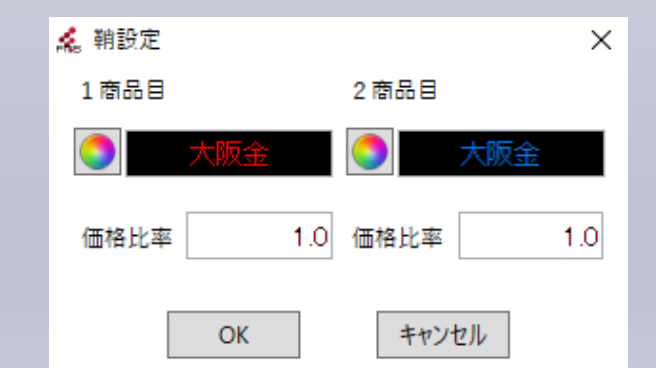